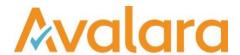

# VAT Reporting v18.4.1

# Release Note

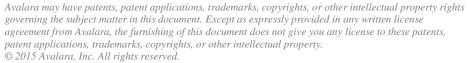

Avalara, AvaTax, AvaTax, Calc, AvaTax Returns, AvaTax Certs, AvaTax Local, AvaLocal, AvaTax POS, AvaPOS, AvaRates, TrustFile, BPObridge, Laserbridge+, Sales Taxll, Sales TaxPC, SalestaxPC+, StatetaxII, and StatetaxPC are either registered trademarks or trademarks of Avalara, Inc. in the United States or other countries.

All other trademarks are property of their respective owners.

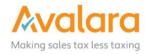

#### Overview

This release is a maintenance release of the VAT Reporting application for the month of April. It includes changes to reports, modifications and bug fixes.

#### Main changes in Reports

Spain – Immediate Filing (SII)

We have started to implement changes to support filing of SII V1.1, which will be available from 1<sup>st</sup> July 2018. Please note, if you currently use a SAP Extractor and file to SII, changes will be required to your converter. Please contact Customer Support in order to arrange this.

SII changes implemented so far are:

- 1. New SII Fields We have moved SII options within VAT Number details to a separate tab, now named 'ES Immediate Filing (SII)'. This tab now has new fields 'Detailed Invoice Reporting Start Date' and 'Send invoices as RegPrevioGGEEoREDEMEoCompetencia'.
- 2. Document Indicators We have added 3 new SII only Document Indicators (Simplified Invoice with partner details, Regular invoice without partner information and Customer additional assessment). These are now present in the invoice template and supported within VAT Reporting.
- 3. New Payment Method We have added Direct Debit as a payment method both to the excel invoice template and conversion settings for SAP extracted invoices.

We will continue to add functionality for SII v1.1 in the next release, the new functionality does not need to be used at this time.

#### • Italy:

- Quadro VP We have improved the merge feature in VAT reporting so that when the XML corresponding to different reporting sheets (Modulos) are merged, the tool automatically numbers each sheet sequentially.
- 2. Quadro VP We have updated the e-file and PDF for the Italian quarterly VAT return to include the "Quadro VP" for 2018. We have created two user fields corresponding to the newly implemented boxes **Operazioni straordinarie** (Extraordinary operations) and **Metodo** (Method). In addition, we have removed the user field that allows ticking the box **Liquidazione del gruppo** (Additional declaration needed) since VAT Reporting does not prepare the Quadro VP corresponding to the group.
- 3. Due to the changes in thresholds for ECL/Intrastat that apply in Italy from January 2018, we have modified the comments that appear when selecting the different periods that define the filing frequency when setting up VAT number details for a company in VAT Reporting.
- 4. We have updated the structure of the field "Service Code" for IT ECL/Intrastat fixed format in accordance with the instructions contained in the Intrastat technical guidelines (Allegato XII)
- **Sweden**: ID 1240 has been updated (supplies of immovable property VAT option -). This ID was wrongly set up as exempt before and, consequently, the operations falling under this code were not passing the validations when uploaded to VAT Reporting Check. This has been modified and it is set at the rate of 25% now. A re-delivery and a re-setup of the VAT codes are needed.

© Avalara Inc. All rights reserved. Page 2 of 10

• **Poland**: ID 694 has been updated. The supplies of goods made by supplier B to customer C in case of triangulation are reported under this VAT code. This ID is now mapped to box 11 of the PL VAT when part B reports in Poland, in accordance with the tax authorities' guidelines.

• **Portugal**: We have added annex 40 and 41 to the PT VAT return in XML format. To have a credit note reported in the correct part of the annex you will need to add a reference to your VAT code setup in section Extra description in Wizard (see manual)

#### Belgium:

- 1. We have updated the coding of the XML of the local listing in Belgium as the upload was not working when submitting a NIL return. The XML now works correctly in this case.
- Spain: We have updated VAT reporting so that the transactions that are required to be reported in boxes 84 and 93 on the monthly December VAT return (modelo 303) in pdf format, are correctly mapped. Box 93 reports the amount of EC sales of goods; and box 84 reports operations not located in Spain. For users of generic VAT codes, no new set up is needed but you should update the generic VAT codes.
- **Estonia**: We have fixed a mapping issue in the ECL correction form in PDF format that was affecting the display of the amounts on page 2 (and successive). These are displayed when the number of lines reported exceeds the maximum amount of lines permitted on the page.
- Malaysia: GST return Fixed Format We have updated the E-file for MY corresponding to 2018 to ensure that the transactions in Box 15 of the GST return are captured.
  - Up until now there was a manual user field to report these amounts. A redelivery of the data is not necessary in this case if the amounts were reported through the user fields. If this is not the case, then a redelivery is necessary. Users now need to re-set up the VAT codes so they are reported to the correct box. Please refer to the release note comments on VR 3886 for further information about the affected ID mappings.
- **The Netherlands**: We have updated the VAT return correction suppletie in PDF format for 2018. "Draft" and the disclaimer have been added to the return.
- France: We have improved the warning behind boxes 08 to 11 on the FR VAT Return in PDF format. VAT Reporting calculates the VAT automatically for sales transactions in boxes 8-11 (taxable base). The issue comes up in the case of reverse charge transactions where output and input VAT are both should be indicated on the form. In these cases, the sales side is re-calculated but the purchase side is not, therefore there is a discrepancy caused. The improved validation warns in these cases so that it can be corrected via a manual document upload.
- Czech Republic: ID 384 (exempt import at followed by an IC supply). We have updated the
  mappings for this ID and all the operations falling under this VAT code will be mapped now to box 32 of
  the CZ VAT return. A redelivery and a re-setup is necessary in this case.

© Avalara Inc. All rights reserved. Page 3 of 10

# Change Log

| Ref     | Description                                                                                                    |
|---------|----------------------------------------------------------------------------------------------------|
| VR-4152 | Reporting Check - We have corrected an issue which caused invoices to error with reason 'Cannot make EC Acquisition/sales listing from a VAT number outside the EU' caused by the VATNumberCountry being populated with the incorrect country.  This will prevent any new invoices going to error, however for any documents that are currently stored in error, you will need to manually update the errors by changing the VATNumberCountry to the correct value. |
| VR-4076 | IT - Quadro VP - XML - We have improved the merge feature in VAT reporting so that when the XML corresponding to different reporting sheets (Modulos) are merged, the tool automatically numbers each sheet sequentially                                                                                                    |
| VR-4073 | SE - ID 1240 has been updated (supplies of immovable property - VAT option). This ID was wrongly set up as exempt before and, consequently, the operations falling under this code were not passing the validations when uploaded to VAT Reporting. This has been modified and set at the rate of 25% now.  A re-delivery and a re-setup of the VAT codes is necessary.                                                                                             |
| VR-4069 | SII V1.1 - We have moved SII VAT Number configuration to a new tab in VAT Number Details and added new fields. These fields do not need to be used yet and will not affect SII V1.0 sending of invoices.                                                                                                    |
| VR-4063 | PL - ID 694 has been updated. The supplies of goods made by supplier B to customer C in case of triangulation are reported under this VAT code. This ID is now mapped to box 11 of the PL VAT when part B reports in Poland, in accordance with the tax authorities' guidelines.  A re-delivery and re setup of the VAT codes is needed.                                                                                                    |
| VR-4061 | Reporting Check – We have enhanced the crash recovery when reporting check is stopped during processing of invoices. Previously this could lead to an invoice being skipped, the processing now recovers the document that was being processed and completes the processing of that document successfully.                                                                                                    |
| VR-4042 | BE - Local Listing - XML - We have updated the XML for the local listing in Belgium, previously the upload was not working when submitting a NIL return. The upload now works correctly in this case.                                                                                                    |
| VR-4026 | ESGC – Modelo 420 - Fixed Format – We changed the output file name so that it is in line with the other ESGC e-files.                                                                                                    |

© Avalara Inc. All rights reserved. Page **4** of **10** 

| VR-4021            | SII v1.1 – We have added SAP Conversion settings for Payment Method, these do not need to be used prior to SII v1.1 live date of 1 <sup>st</sup> July 2018.                                                                                                    |
|--------------------|----------------------------------------------------------------------------------------------------|
| VR-4016            | IT - Quadro VP - XML - We have updated the e-file for the Italian quarterly VAT return to include the "Quadro VP" for 2018. We have created two user fields corresponding to the newly implemented boxes Operazioni straordinarie (Extraordinary operations) and Metodo (Method). In addition, we have removed the user field that allows ticking the box Liquidazione del gruppo (Additional declaration needed) since VAT Reporting does not prepare the Quadro VP corresponding to the group       |
| VR-4012            | SII - We have made change to the Company > VAT Number Details > ES Immediate Filing (SII) screen, it previously hid the SII fields when the country was not set to Spain; now they are shown but disabled. We also added the thumbprint to the SII Log to help with transmission troubleshooting.                                                                                                    |
| VR-4003            | UK - MOSS - We fixed an issue with the currency conversion rate that VAT reporting was applying. Now, the system will apply the one corresponding to the last day of the relevant period, according to the legislation in force.                                                                                                    |
| VR-4000            | SII - We have added 3 new Document Indicator types to support SII, these are; Simplified Invoice with partner details, Regular invoice without partner information and Customer additional assessment. These are now shown in the invoice template and accepted by VAT Reporting. These should not be used prior to SII v1.1.                                                                                                    |
| VR-3994<br>VR-3993 | Reporting Check - We have added a Reporting Check to ensure Supplier Invoice Number is reported for countries with VAT Books and capitalisation of the Country VAT Number field. Both of these caused issues with filing of VAT Books.                                                                                                    |
| VR-3987            | SII - We have added an enhancement to the Partner NIF function for SII. When a NIF is supplied in the SupplierVATNumberUsed/CustomerVATNumberUsed (for Purchase and Sales invoices respectively), this is now used as the Partner NIF.                                                                                                    |
| VR-3977            | CZ - ID 384 (exempt import at followed by an IC supply). We have updated the mappings for this ID and all the operations falling under this VAT code will be mapped now to box 32 of the CZ VAT return. A redelivery and a re-setup is necessary in this case.                                                                                                    |
| VR-3972            | IT - Quadro VP - PDF - We have updated the PDF version for the Italian quarterly VAT return to include the "Quadro VP" for 2018. We have created two user fields corresponding to the newly implemented boxes Operazioni straordinarie (Extraordinary operations) and Metodo (Method). In addition, we have removed the user field that allows ticking the box Liquidazione del gruppo (Additional declaration needed) since VAT Reporting does not prepare the Quadro VP corresponding to the group. |
| VR-3965            | LU - VAT return - mappings - We have updated the mappings for operations performed outside of Luxembourg by a Luxembourg entity with a non LU VAT number. These operations have now been mapped on a second line to the Luxembourg VAT return, so they are now reported. This affects the following transactions: Services, Trade goods and Investment Goods IDs. You need to update your VAT code set-up so that the transactions get reported.                                                      |

| VR-3962 | GR - ECL - PDF - We have updated the Greek monthly and quarterly ECL for 2018. The background image has been replaced with a readable version.                                                                                                    |
|---------|----------------------------------------------------------------------------------------------------|
| VR-3952 | HR - RCL - We have fixed an issue with the Reverse Charge Listing view in VAT Reporting, the invoices shown previously did not match the report generated - this has been rectified.                                                                      |
| VR-3948 | BE - VAT Return - PDF - We have updated the background of Belgian VAT return by including the updated version reference on the form. This applies to the Monthly and Quarterly versions in Dutch, English, French and German.                             |
| VR-3947 | BE - ECL - PDF - We have updated the background of Belgian EC Listings by including the updated version reference on the form. This applies to the Monthly, Quarterly and Annual versions in Dutch, English, French and German.                           |
| VR-3946 | BE - Local listing 725 - PDF - We have updated the background of the BE local listing - Form 725 by including the updated version reference on the form. This applies to the Monthly, Quarterly and Annual versions in Dutch, English, French and German. |
| VR-3925 | EE - ECL correction - PDF - We have fixed a mapping issue that was affecting the display of the amounts on page 2 (and successive), that are displayed when the number of lines reported exceeds the maximum amount of lines permitted on the page.       |
| VR-3919 | DE – VAT Return – PDF – We have fixed an issue where the VAT Rate used for Annex UR Line 9 for acquisitions was reported different for Yearly and Yearly (Dynamic) returns.                                                                               |
| VR-3893 | SII v1.1 - We have added a new Clearing Payment Method option of Direct Debit to the VAT Reporting invoice template to support SII V1.1 filing.                                                                                                    |

© Avalara Inc. All rights reserved. Page 6 of 10

|                                         | MY - GST Return 2018 - PDF  We have updated the following ID's to ensure the transactions are reported in Box 15 of the GST return:                                                                                                    |
|-----------------------------------------|----------------------------------------------------------------------------------------------------|
| VR-3886<br>VR-4148                      | - ID 568, 569: Supply - place outside country supplier established - trade good - ID 586, 587: Supply - place supply supplier not established - reporting country place supply - EU customer - trade service - art194 - ID 590, 591: Supply - VAT warehouse - exempt/zero-rated - trade good - ID 700, 701: Supply - customs warehouse - exempt/zero-rated - trade good - ID 704, 705: Supply - outside VAT scope - ID 2008, 2009: Supply - within VAT group - ID 2026, 2027: Supply - place outside MS supplier established - report in MS supplier - art44 service - non- EU customer - service - ID 2074, 2075: Supply - domestic - within VAT group - ID 2463, 2464: Supply - customs warehouse - exempt/zero-rated - service  Up until now there was a manual user field to report these amounts, this user field has now been removed. A redelivery of the data is not necessary in this case if the amounts were reported through the user fields. If this is not the case, then a redelivery is necessary. Users now need to re-set up the VAT codes so they are reported to the correct box. |
| VR-3882<br>VR-3881                      | VAT Reporting Dashboard - Expired VAT Numbers and inactive companies are now not shown in the Dashboard.                                                                                                    |
| *************************************** |                                                                                                    |
| VR-3811                                 | We fixed an issue with VAT Reporting with swapping of currencies being used for out of scope transactions IDs 4376 and 4377.                                                                                                    |
| VR-3809                                 | We have improved our Date of Birth User Field, so this field is remembered and customers do not need to re-enter this information each time a return is created.                                                                                                    |
|                                         | MY - GST return - Fixed Format - We have updated the E-file for MY corresponding to 2018 to ensure that the transactions in Box 15 of the GST return are captured.                                                                                                    |
| VR-3786                                 | Up until now there was a manual user field to report these amounts. A redelivery of the data is not necessary in this case if the amounts were reported through the user fields. If this is not the case, then a redelivery is necessary. Users now need to re-set up the VAT codes so they are reported to the correct box. Please refer to the release note comments on VR - 3886 for further information about the affected ID mappings.                                                                                                    |
| VR-3765                                 | Updated manual for General Settings to include explanation for new 'Additional GLData columns' setting.                                                                                                    |
| VR-3742                                 | NL - VAT Return Correction (suppletie) - PDF - We have updated the NL VAT return correction for 2018.  "Draft" and the disclaimer have been added to the return.                                                                                                    |

© Avalara Inc. All rights reserved. Page **7** of **10** 

| VR-3729 | IT - Intrastat /ECL - Due to the changes in thresholds for ECL/Intrastat that apply in Italy from January 2018, we have modified the comments that appear when selecting the different periods that define the filing frequency when setting up VAT number details for a company in VAT Reporting.                                                                                                    |
|---------|----------------------------------------------------------------------------------------------------|
| VR-3728 | IT - Intrastat/ECL - Fixed format - We have updated the structure of the field "Service Code" for IT ECL/Intrastat fixed format in accordance with the instructions contained in the Intrastat technical guidelines (Allegato XII).                                                                                                    |
| VR-3652 | ES - VAT Return - PDF - We have updated VAT reporting so that the transactions that are required to be reported in boxes 84 and 93 on the monthly December VAT return (modelo 303) are correctly mapped. Box 93 reports the amount of EC sales of goods; and box 84 reports operations not located in Spain. For users of generic VAT codes, no new set up is needed but you should update the generic VAT codes.                                                                                                    |
| VR-3472 | FR - VAT Return PDF - We have improved the warning behind boxes 08 to 11 on the FR VAT Return. VAT Reporting calculates the VAT automatically for sales transactions in boxes 8-11 (taxable base). The issue comes up in the case of reverse charge transactions where output and input VAT are both should be indicated on the form. In these cases, the sales side is re-calculated but the purchase side is not, therefore there is a discrepancy caused. The improved validation warns in these cases so that it can be corrected via a manual document upload. |
| VR-3102 | Database Update Failures - we have added error pop ups in the event that database failures occur. These will help with troubleshooting and make it clearer that an error has occurred.                                                                                                    |
| VR-2494 | ES - Modelo 340 (VAT Book) - We have resolved and issue where Intrastat manual documents were showing in this return.                                                                                                    |
| VR-2089 | PT - VAT Return - XML - We have added annex 40 and 41 to the PT VAT return. To have a credit notes reported in the correct part of the annex you will need to add a reference to your VAT code setup in section 'Extra description' in the Vat Code wizard.                                                                                                    |

# **Database Updates**

| Number | Description                                                             |
|--------|-------------------------------------------------------------------------|
| 739    | Reload SII scripts                                                      |
| 740    | Add field ESSIIFullStartDate to table "VAT Numbers"                     |
| 741    | Set ESSIIFullStartDate = 2017-07-01 if ImmidiateFiling enabled          |
| 742    | Add field RegPrevioGGEEoREDEMEoCompetenciaEnabled to table "VAT Numbers |

© Avalara Inc. All rights reserved. Page 8 of 10

| 743 | Set RegPrevioGGEEoREDEMEoCompetenciaEnabled = 0                            |
|-----|----------------------------------------------------------------------------|
| 744 | Add field RegPrevioGGEEoREDEMEoCompetenciaStartDate to table "VAT Numbers" |
| 745 | Add field RegPrevioGGEEoREDEMEoCompetenciaEndDate to table "VAT Numbers"   |

## **Upgrade Procedure**

This section provides details on how to update to the latest version. For the purposes of this documentation, we assume that you have an existing installation and you have the necessary access privilege to perform the upgrade.

#### Download

The latest version of VAT Reporting is available here:

#### https://release.vat.avalara.net/VATReporting.html

#### **Database Back Up**

Close all running VAT Reporting windows, and take a full backup of the SQL Database. This can be done in the SQL Server Management Studio, from the database right-click menu Tasks > Back Up.

## **Stop Inbox Monitor & SII Processor Scheduled Task**

Before installing the update of VAT Reporting stop the Inbox Monitoring Service and check there are no RCCL.exe processes still running, and stop the Windows Scheduled Task if you are using SII.

#### Install

Run the installer exe, once it completes open VAT Reporting and wait while it automatically handles any database upgrade.

#### **Start Inbox Monitor**

Start the Windows service, and then in VAT Reporting use the File > Send test file... and confirm the inbox is up and processing.

#### Start SII Processor Scheduled Task

Re-enable the Windows Scheduled Task (if you are using SII).

## VAT Reporting is now ready for use!

# **Need Help?**

If you need technical assistance, please contact Customer Support via the on-line submission form: <a href="http://www.avalara.com/europe/support/">http://www.avalara.com/europe/support/</a>

© Avalara Inc. All rights reserved. Page 9 of 10

For any other issues, please contact your Customer Account Manager, Michelle Bequette. You may schedule an account review with her here <a href="http://meetme.so/MichelleBequette">http://meetme.so/MichelleBequette</a>

If you're interested in finding more of our guides, visit the <u>VAT Microsite</u>. Contact Customer support if you wish to acquire a login name

© Avalara Inc. All rights reserved. Page **10** of **10**